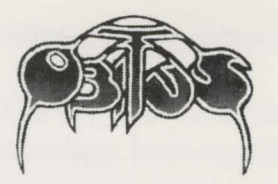

### IBM & **TANDY REFERENCE CARD**

## **LOADING INSTRUCTIONS**

Boot your computer

Insert Disk 1 in drive A and type: A: then press return.

From the prompt A>, type in:

#### **Obitus**

then press return, and the first section will load.

You are initially presented with an option screen from which you may select a Video Mode to suit both you and your machine - EGA, CGA, VGA, Hercules, Tandy Colour - (the program highlights only those options appertaining to your system). Press the number of your choice.

The title sequence now loads and plays. To exit the title sequence, press any key.

You are now presented with another option screen from which you may choose the language in which you wish to play Obitus: English, French, German, Italian or Spanish.

Once you've selected a language, you are presented with a Password screen. Here, you need to type the word requested from the manual on-screen. You have three chances to enter the correct word. Failure to do so results in your computer returning to DOS.

Once through the Password screen, you are presented with a Control Option screen:

From the choices - Keyboard, IBM Joystick, Amstrad Joystick or Redefine Keys - select the control option that best suits you and your system.

Obitus has default keyboard controls (refer to Controls in the manual for further information) but you may redefine your own by selecting option 4 and following the simple on-screen instructions. Press Fire to continue

The game now loads.

### **PC INSTALLING INSTRUCTIONS**

If you have a hard disk, Obitus features a routine that will automatically transfer the program to your hard disk from the floppies included in the game.

To run it, boot your machine, then insert Disk 6 in drive A, and type:

**A:** followed by return. At the prompt A>, type the word:

#### **Install**

followed by a space, drive A, a colon, the letter of your hard disk, a colon, and then return.

For example, if your hard disk is drive C, then type:

**Install A: C:** and press return. This will automatically create a directory labelled "OBITUS" on drive C.

#### **LOADING FROM A HARD DISK**

To play the game once it has been installed on your hard drive, first boot your machine (if it's switched off), then get to the prompt for your hard disk. If the disk is drive C, type: C: and press return. Then change to the OBITUS directory by typing:

## **CD\OBITUS**

and press return. You're now ready to load and play. From the OBITUS directory on your hard disk type in: **OBITUS** 

and press return. Obitus will now load from your hard disk.

We have also included a routine which detects the sound card capabilities of your machine and highlights the choices available to you.

To run this routine, get to your hard disk prompt - it may only be run from your hard disk - and enter the Obitus directory - if your hard disk is drive C, this is the display you require:

C:\Obitus

Now type:

#### **Setsound**

and press return (this routine may only be run from your hard disk).

Your options will be displayed from which you may make a selection.

- 1 Adllib™ Compatible
- 2 Roland™ LAPC1
- 3 Tandy Internal
- 4 SoundBlaster™ (uses EMS & Samples)
- 5 Auto Detect (Game Default)
- 6 No Sound

Only options appertaining to your system are displayed. If a Soundblaster™ Compatible card is detected but the required 64k (Expanded Memory) of EMS is not, a message appears at the bottom of this option screen to inform you of such.

# Alternatively you may use the command

#### **Setsound /D**

which autodetects the sound cards your system currently has. However, you may incur some problems with this command if you have the dipswitch on your SoundBlaster™ set to IRQ7 and your printer also uses IRQ7. Refer to your SoundBlaster™ manual for details.

The SoundBlaster™ Compatible card may only be utilised if you have 64k of EMS. If the routine detects no EMS you may either install it (see your owner's manual for details) or select the Adlib™ Compatible option.

Although *Obitus* is fully Soundblaster™ compatible, it does require EMS to play sampled sounds.